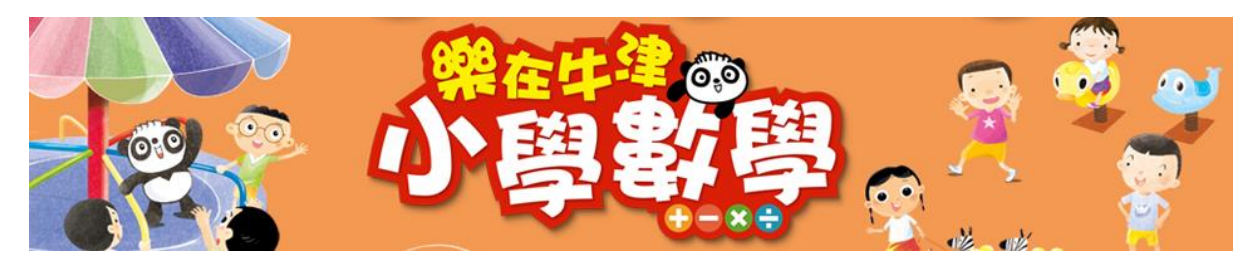

# 齊來進入『樂在牛津小學數學』 **(**學生網**)** : **<https://www.oupchina.com.hk/zh/home>**

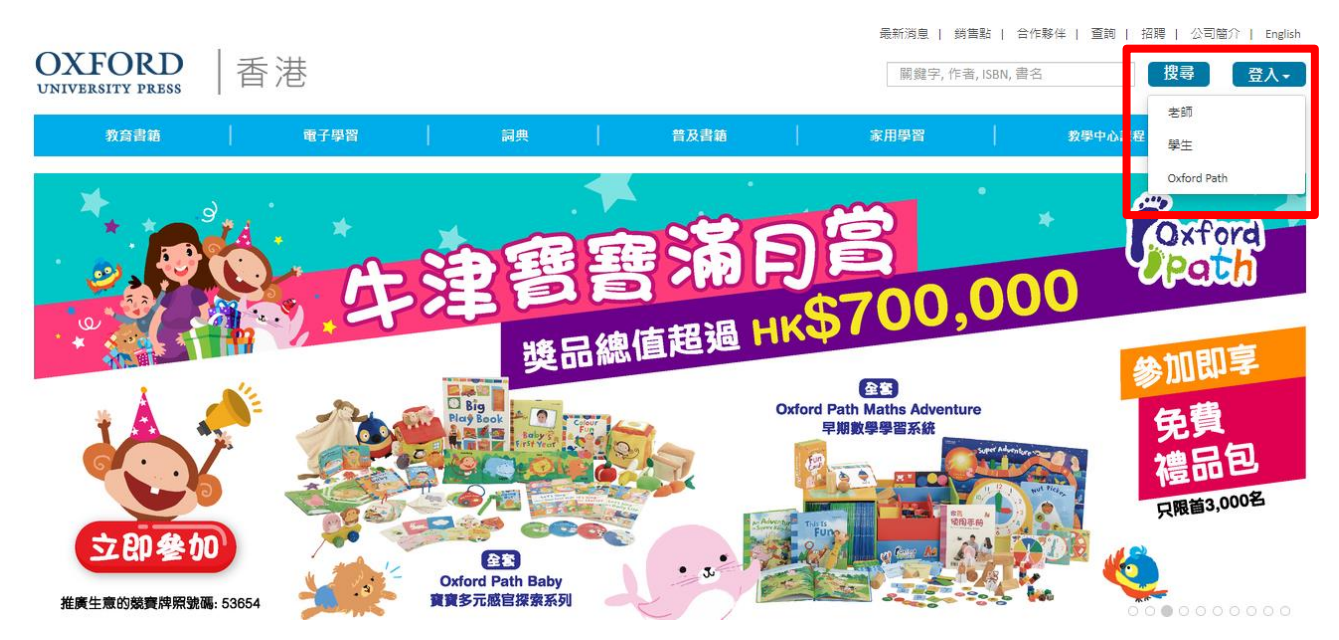

### 按下右上角『登入』 再按『學生』

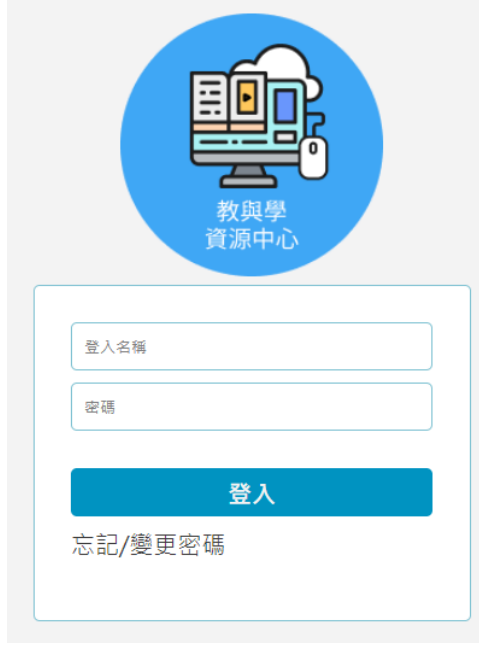

輸入登入名稱及密碼,然後按『登入』

#### Student resources index (學生資源目錄)

樂在牛津小學數學

樂在普通話

選擇『樂在牛津小學數學』

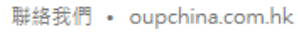

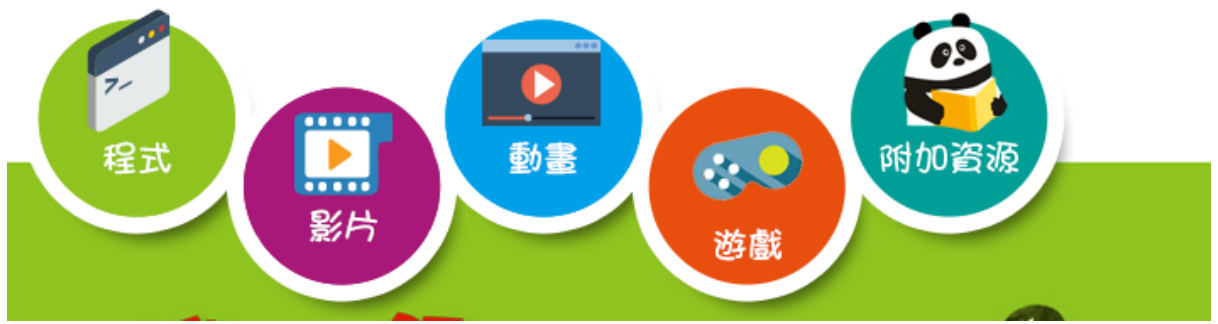

網站內提供不同的電子資源,包括程式、影片、動畫、遊戲等等。

程式:可以善用教學程式,讓學生輕鬆了解複雜的數學概念

影片:根據課本的教學流程,學生可以預習及重溫課堂上的學習。有分為『講義』、『示 範』、『生活化』影片以作深化學習效果

動畫:一系列的動畫來提高學生學習興趣及動機,作為學習數學概念的引子

遊戲:透過遊戲活動,讓學生體驗一段既益智又有趣的鞏固學習旅程!

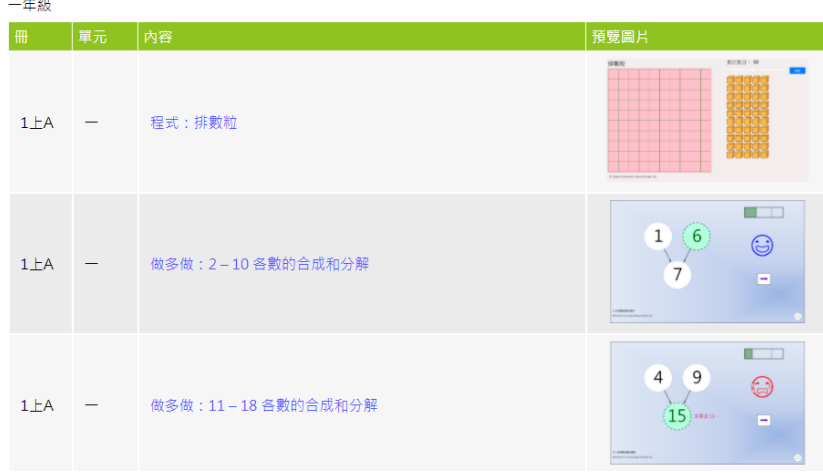

按下中間藍色字部分就可以下載或啟動相關資源

## **i-solution** 電子平台

網站主頁右下角有提供『**i-solution**』 安裝連結,學生可以同時安裝這個電子平台,以使用與 課本相關的電子練習。

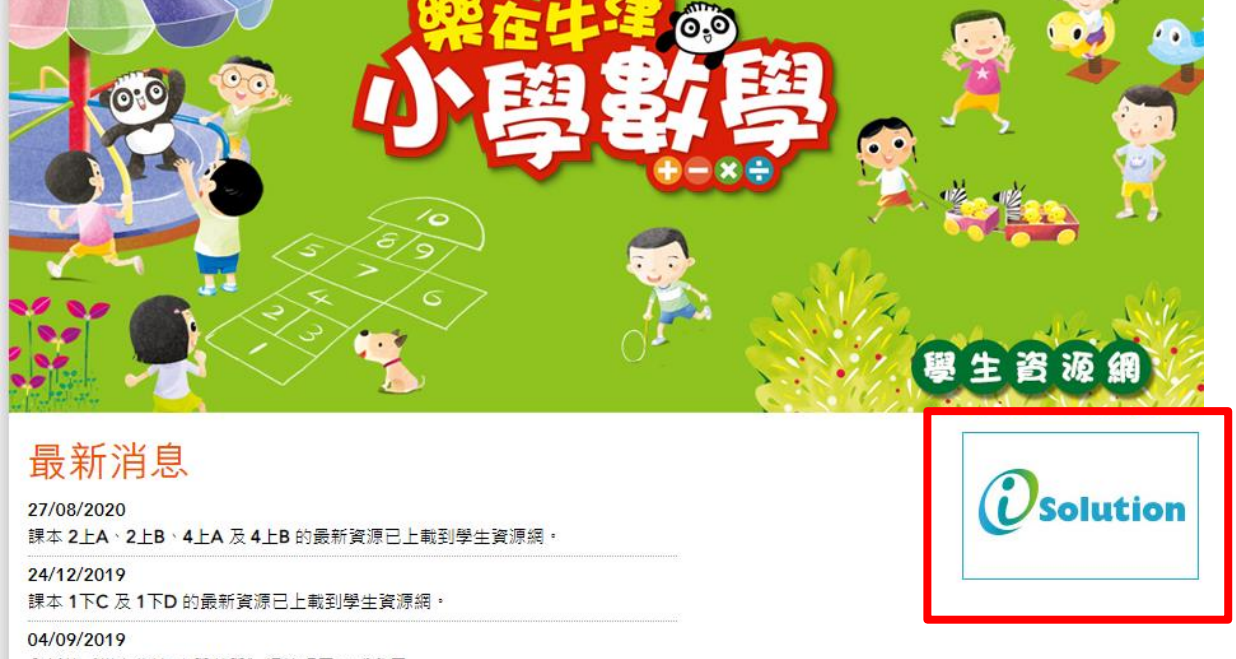

全新的《樂在牛津 小學數學》網站現已正式啟用· 課本 1上A 及 1上B 的最新資源已上載到學生資源網。

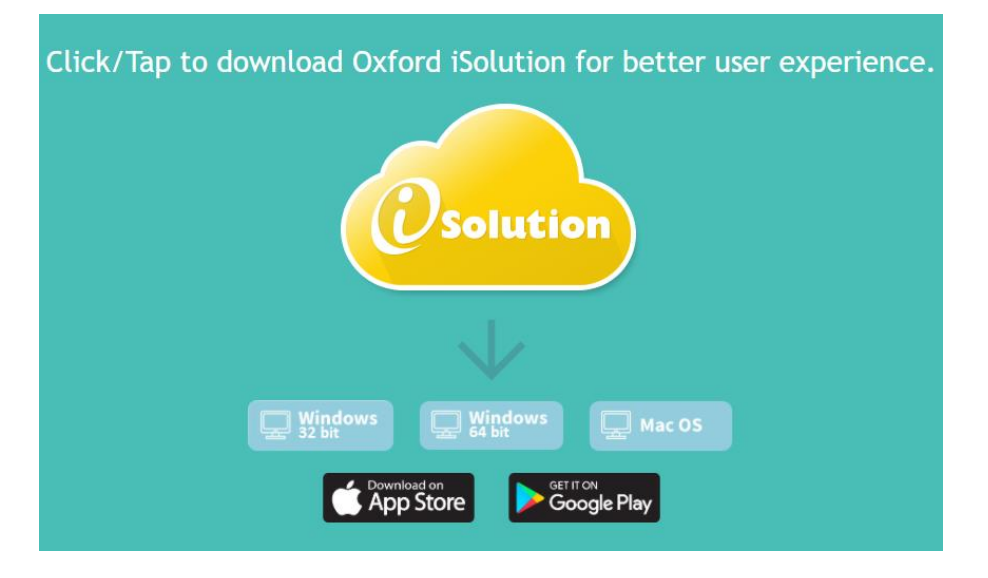

選擇相應裝置下載連結下載安裝檔

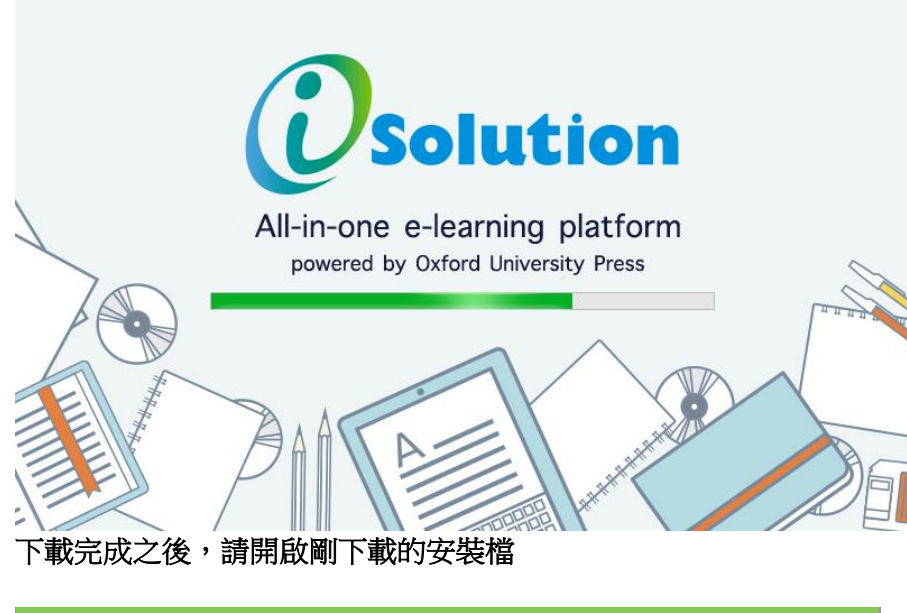

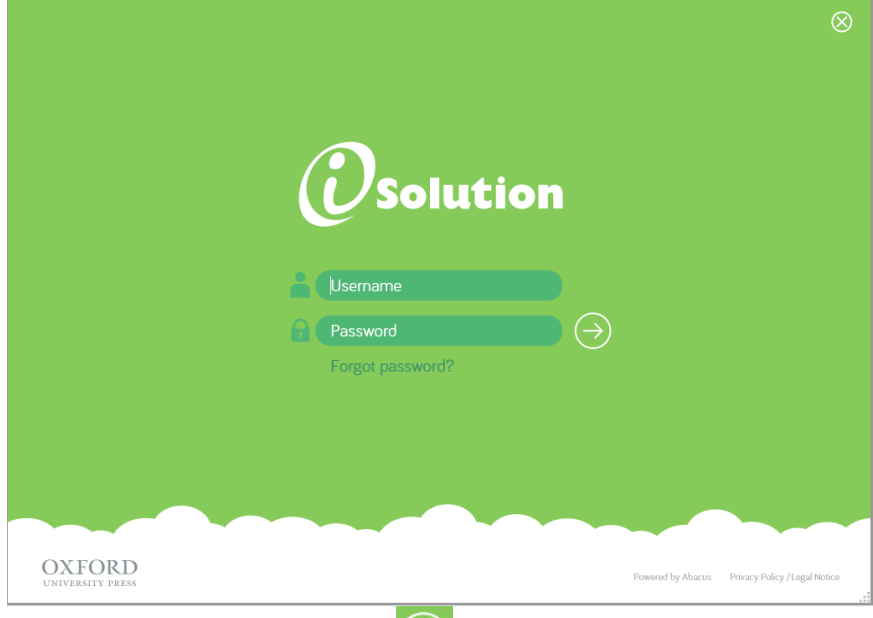

# 輸入登入名稱及密碼,然後按

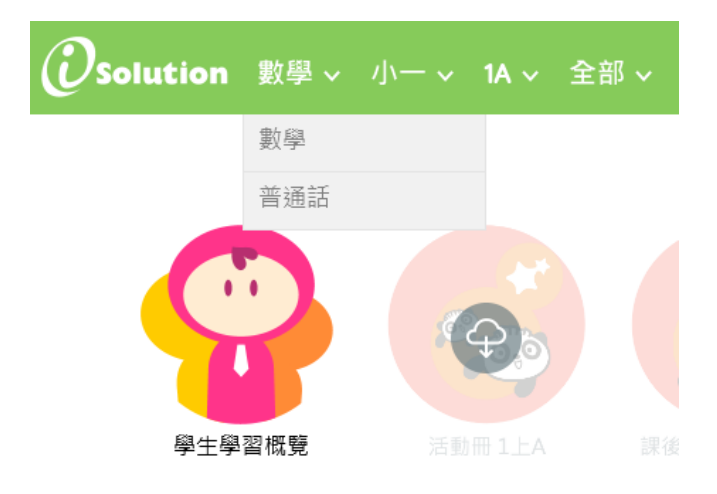

選擇查看數學材料

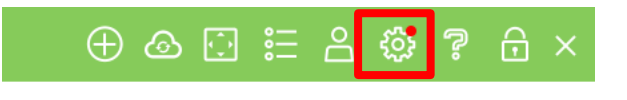

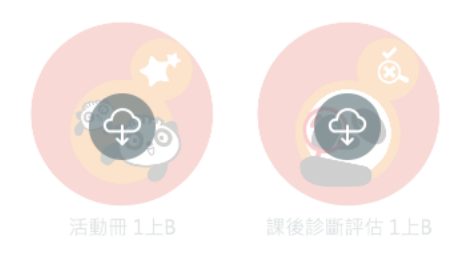

#### 如果看見右上角有紅點,請按下

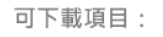

- **O** 系統
- (O) 電子書

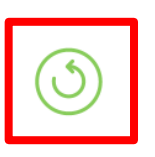

#### 如果看見右上角有紅點,請按下

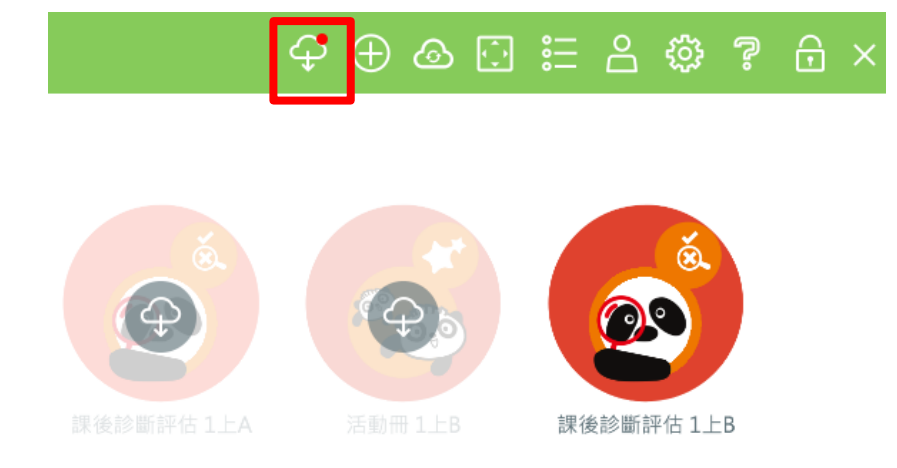

#### 等系統重新開啟之後,登入,然後按下右上角紅點以下載材料

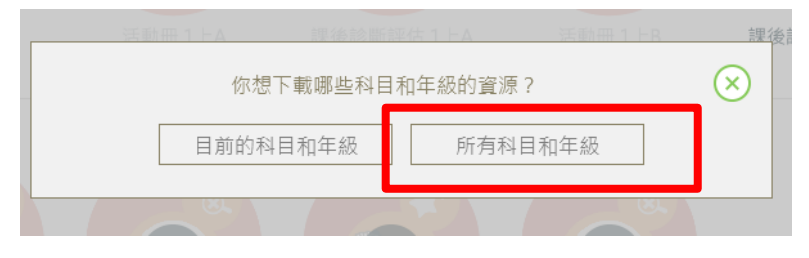

並選擇一次過下載所有材料

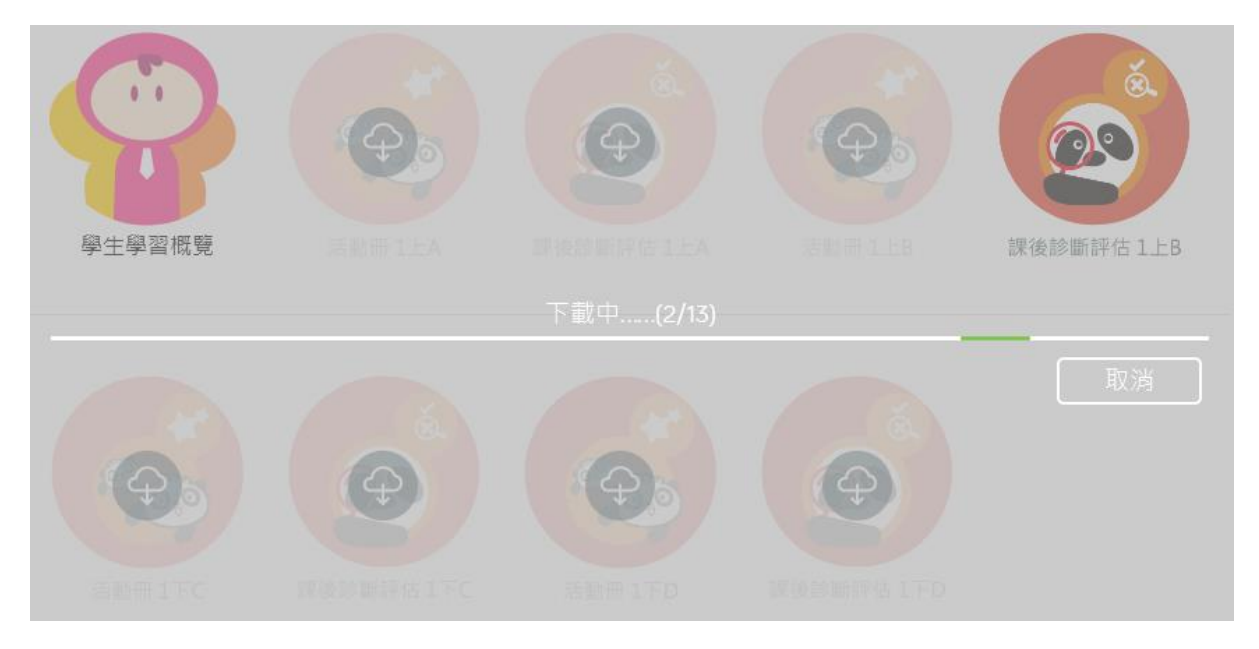

等待下載完畢之後,電子材料就會有如下圖一樣變成實色,可以隨時使用

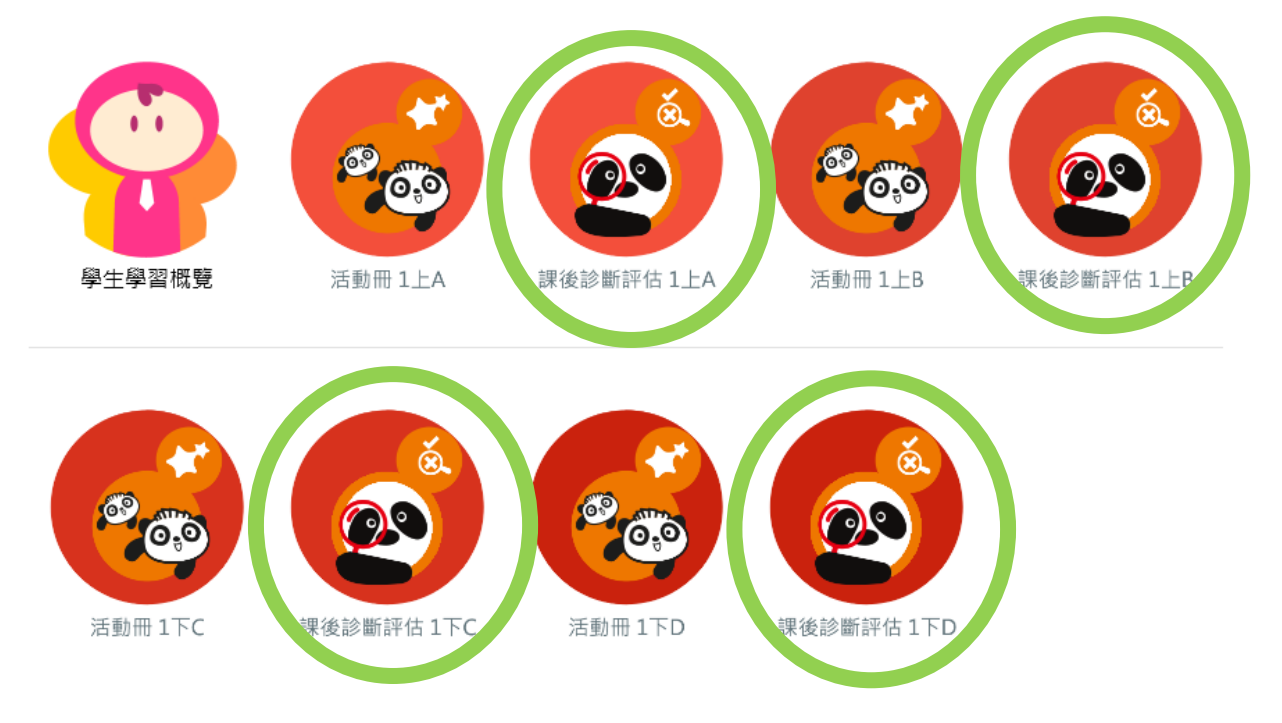

#### 課後診斷評估(課後評):於每個課題教授後讓學生完成,並能根據學生練習表現而作出回顧及 跟進

#### 活動冊:配合課本的電子練習

牛津大學出版社 (中國) 有限公司 香港九龍灣宏遠街1號 一號九龍39樓 電話 (852) 2516 3222 圖文傳真 (852) 2565 8491 電子郵件 oupchina.hk@oup.com 網址 www.oupchina.com.hk

Oxford University Press is a department of the University of Oxford. It furthers the University's objective of excellence in research, scholarship, and education by publishing worldwide